# 关系型数据源-Gbase 8A数据连接

# 1 概述

Gbase 8A是南大通用公司面向海量数据分析型应用领域,以列存储,压缩和智能索引技术为基础,自主研发的一款高性能数据库产品。具有满足各个数 据密集行业日益增大的数据分析、数据挖掘、数据备份和即席查询等需求的能力。并且提供晚辈的数据存储和数据管理功能。

本文介绍如何在smartbi中连接Gbase 8A数据库。

#### 版本信息如下:

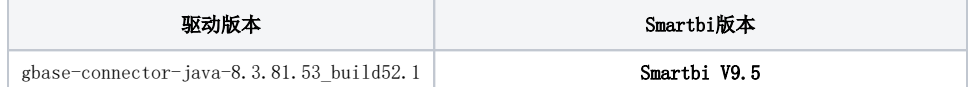

#### 2 数据连接

### 2.1 配置信息

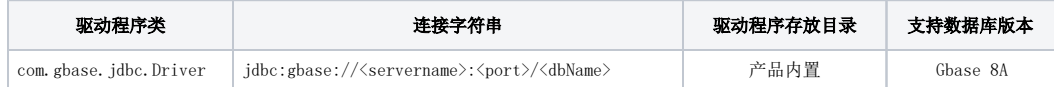

连接字符串主要信息说明:

<servername>:数据库的地址;

<port>:数据库端口;

<dbName>:数据库名称;

以上三个信息一般可以向数据库管理员获取。

### 2.2 连接步骤

1)登录Smartbi企业报表分析平台,选择 数据连接>关系数据库 ,点击 Gbase 8A 图标进入数据库连接界面。如下图所示:

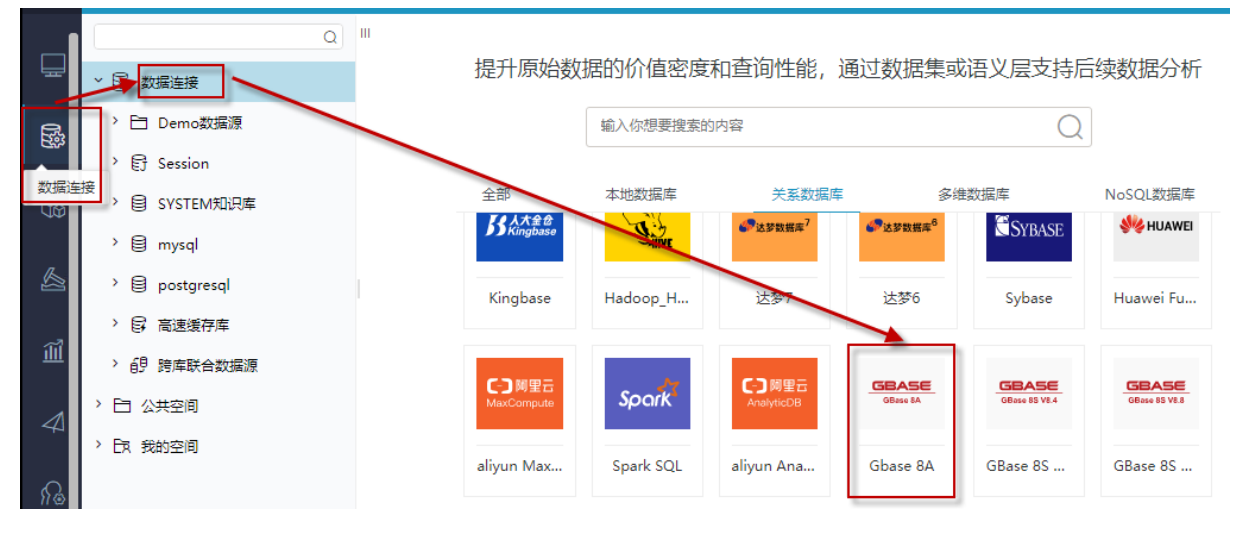

2) 根据 2.1章节 提供的配置信息, 输入数据库对应的信息。如下图所示:

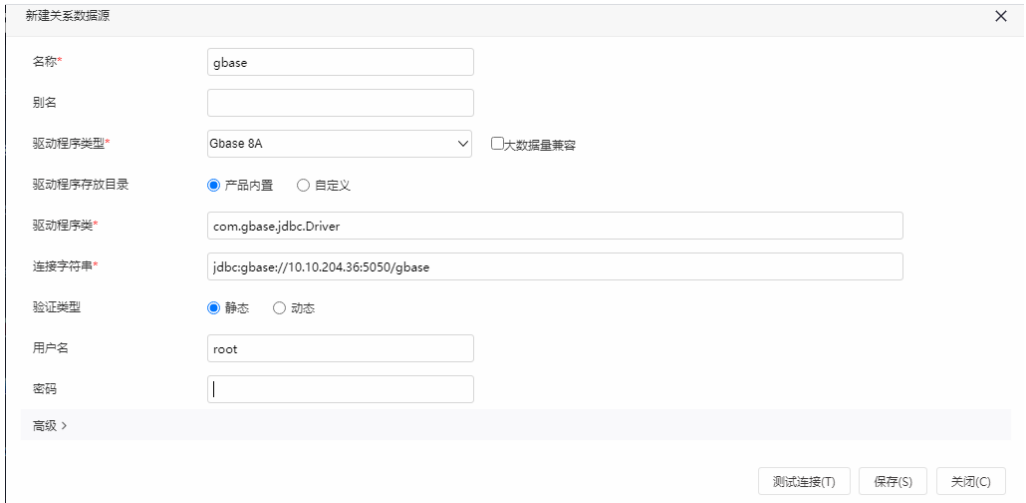

说明:

a、名称是数据连接名称,用户可以自定义,不可为空

b、用户名和密码是连接字符串中配置的数据库的连接用户名和密码,一般可以联系数据库管理员获取。

# 2.3 测试连接

1)信息正确输入后,点击 测试连接 , 若出现如下图的 测试通过 弹出框, 则表示可以成功连接上数据库。如下图所示:

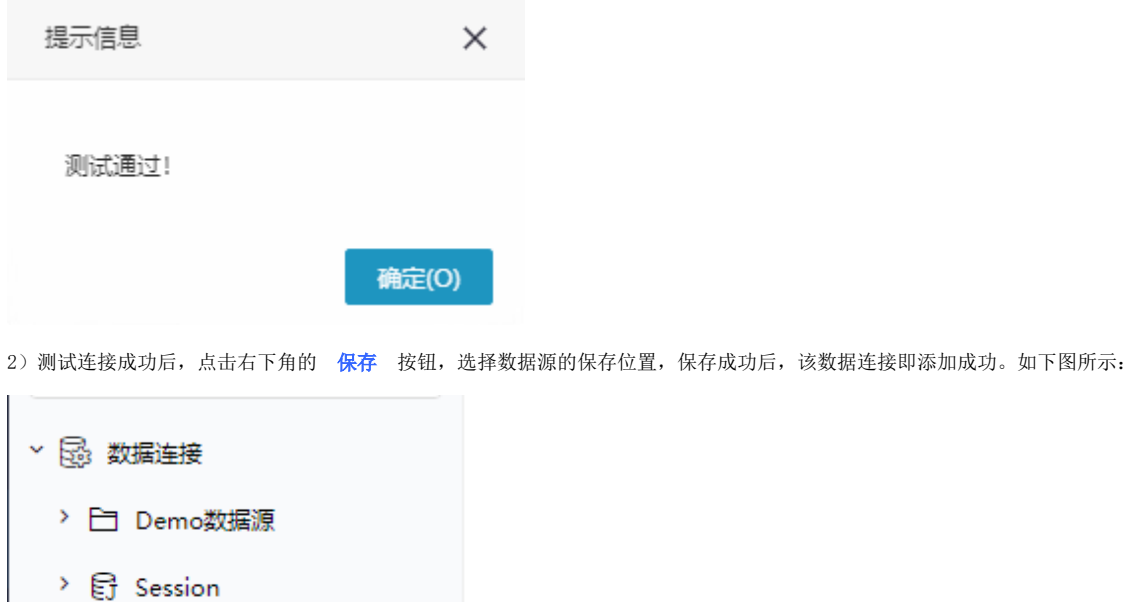

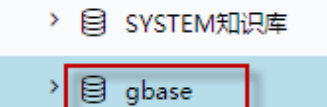

 $\rightarrow$   $\boxplus$  mysql

≥∣

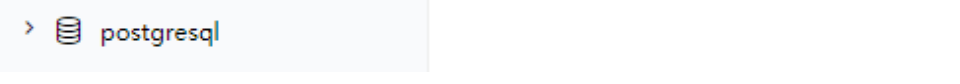

3) 数据库连接成功后,可以参考快速新建资视分析、[快速新建即席查询、](https://history.wiki.smartbi.com.cn/pages/viewpage.action?pageId=47490643)快速新建电子表格、等[快速入门使](https://history.wiki.smartbi.com.cn/pages/viewpage.action?pageId=48562202)用方式查看数据。